# Apps & Websites to Support Bloom's Revised Taxonomy on iPads

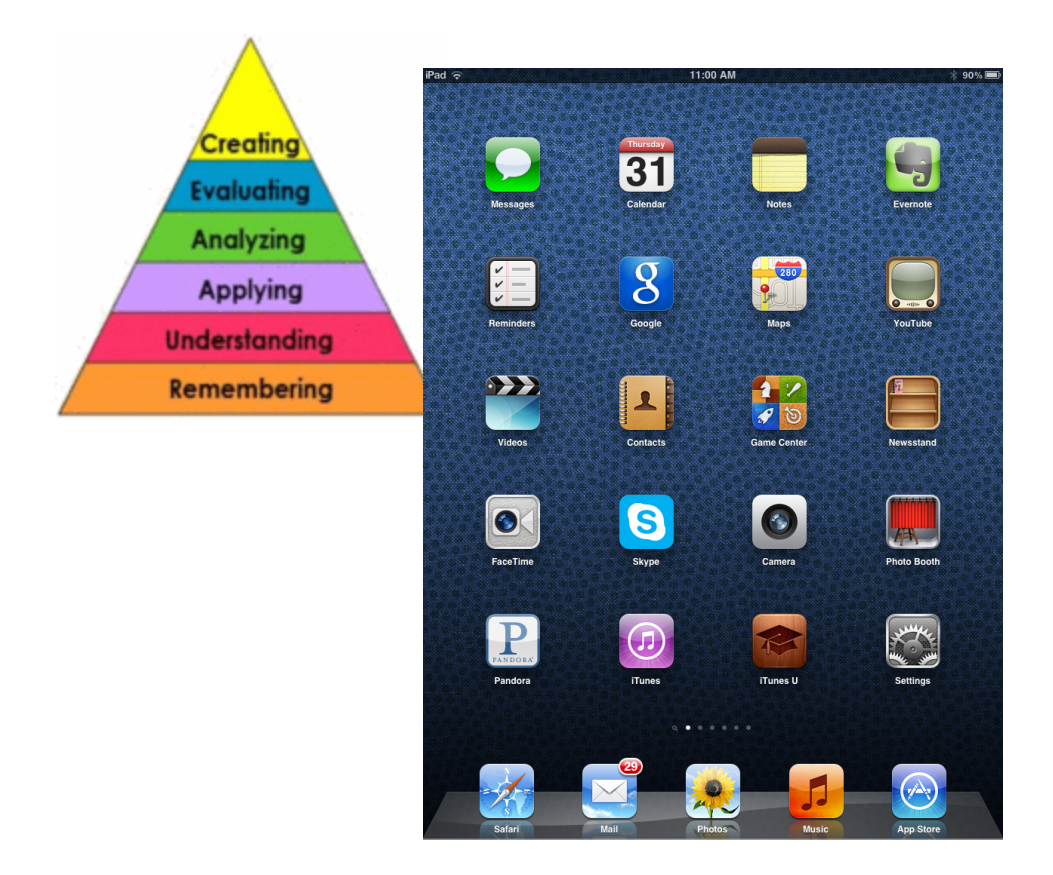

## **Laura Cummings**

Educational Technology Consultant Oakland Schools laura.cummings@oakland.k12.mi.us 248-209-2283

*iPads and Bloom's Revised Taxonomy Laura Cummings Oakland Schools Educational Technology Consultant*

## **Remembering**

Instructional strategies for Remembering apps include:

- Highlighting
- Rehearsal
- Memorizing
- Labeling

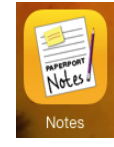

**PaperPort Notes** - Digital note taking tool that can also be used to annotate PDF documents and images that you import into the app. Free version is limited to two documents.

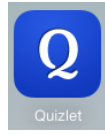

**Quizlet** An online flashcard site that also has an app for iPads. You can create your own flashcard sets or search for sets created by others.

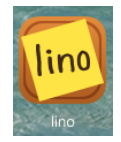

**Lino** An online bulletin board creation tool that also has an app for iPads. You can add post-it notes in a variety of colors. Notes you create on the iPad can contain text, be taken with the camera or pulled in from the photo app.

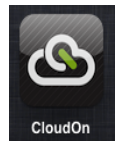

**CloudOn** - A free Microsoft Office-like suite that allows you to create documents, spreadsheets and presentations. It also lets you open and edit Word, Excel and PowerPoint files. CloudOn files are stored in Dropbox, Google Drive or other cloud storage locations. You make your choice in the Settings.

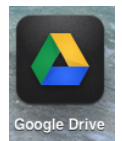

**Google Drive** Allows you to create documents and presentations on the iPad. It also gives you access to all of the Google documents, presentations, spreadsheets, drawings and photos that are stored in your drive.

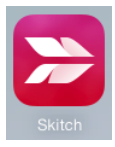

**Skitch** - An annotation app that lets you select images from the Photo app and add labels, etc.

### **Understanding**

Instructional strategies for Understanding apps include:

- Give examples
- Recognize and state connections
- Paraphrase
- Categorize information
- Summarize facts and ideas
- Restate ideas
- Explain or retell information
- Compare and contrast

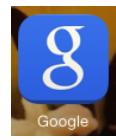

**Google Search** - A quick way to do an online search for information. The app also includes a way to search just news or books.

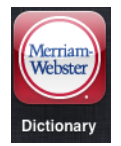

**Merriam-Webster Dictionary** - Allows you to look up definitions as well as find synonyms and antonyms. Use the voice search feature to look up a word without having to spell it.

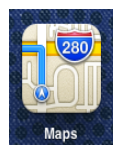

**Maps** View standard, satellite, hybrid and terrain maps for locations all around the world. Capture screenshots to use for reference.

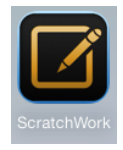

**ScratchWork** - Browse the Internet in one pane and take notes about the content in the other pane in this side-by-side viewing app. W

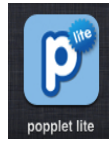

**Popplet** App to create mindmaps, graphic organizers and flowcharts. Free version allows for only one popplet at at time. Popples can be saved to Photo app but the Popple must be totally viewable on the screen. Anything off of the screen will not appear in the photo

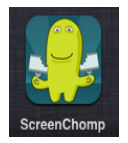

**ScreenChomp** - create simple videos with voice recordings of what is showing on the iPad screen. Can also make annotations during recording.

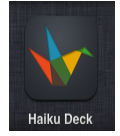

**Haiku Deck** - This app lets you create presentations with built-in layouts, up to three lines of text per slide and a built-in image search that pulls in background images from millions of copyright friendly online images.

## Applying

Instructional strategies for Applying apps include:

- Demonstrate methods or procedures
- Model how to do something
- Carry out procedures
- Utilize ideas or knowledge
- Employ knowledge and procedures in new situations

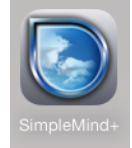

**SimpleMind+** Create mindmaps to brainstorm, collect and organize information about procedures, methods and more.

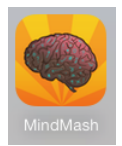

**MindMash** - Brainstorming and note taking app that allows users to create an "idea mash-up" by combining and manipulating text, images and drawings

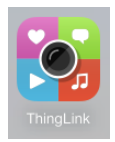

**ThingLink** - Use this app to create hotspots on images. Hotspots can open text, videos or URLs.

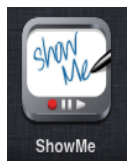

**ShowMe** - This app is a whiteboard with recording capabilities to capture your voice and what is happening on the iPad screen. It includes an image search and an easy way to pause and create new screens throughout a recording. Also, right from the app you can search and view other users recordings.

#### Analyzing

Instructional strategies for Analyzing apps include:

- Collect data through questionnaires, observations and/or research
- Make charts
- Compare ideas and information
- Make observations
- Determine biases and recognize intent
- Select important and relevant information
- Examine the relationships between ideas, issues, etc.
- Organize content

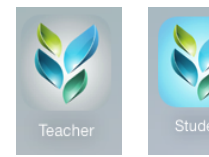

**Socrative** - Download both the teacher and the student app. As the teacher you can ask questions which students respond to. Students enter the room via a number that is generated on the teacher's iPad. Data from the sessions can be emailed to the teacher.

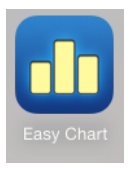

**Easy Chart** *(iPhone version is free)* basic chart making tools for bar, pie and line graphs. The slider that is used to select the quantity is a bit clunky.

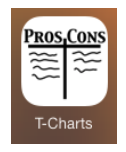

**T-Charts** - Make lists of the Pros and Cons about various issues or decisions. Weight each item on the list and get a score to help make a choice.

Word It Out

Word it Out - [http://worditout.com](http://www.google.com/url?q=http%3A%2F%2Fworditout.com&sa=D&sntz=1&usg=AFQjCNFRnu71-picW5cIV82Ltybc9KTWTQ) - Create a wordcloud in the Safari app. Take a screenshot to keep a copy.

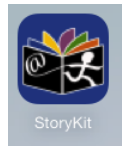

**StoryKit** - Create a book using text, images and voice recordings. Also a great app for making a visual timeline. Stories/timelines are shared via the StoryKit server where a private URL is generated and sent to you via email. The link in the email takes you to a website where the story/timeline is viewed as a series of boxes. Audio is played by

tapping the speaker icons.

## Evaluating

Instructional strategies for Evaluating apps include:

- Comment and review
- Critique and judge
- Discuss
- Debate
- Use information to make decisions
- Report on findings
- Make recommendations

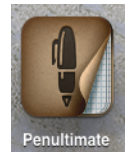

**Penultimate** - Use this app to reflect on ideas and information by writing and sketching with pens on paper-like pages that are organized by "books." Books are synced to the Evernote app if you are using it. *(See Creating section for more info on Evernote.)*

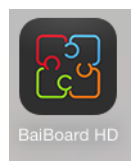

**Baiboard Collaborative Whiteboard** - Collaborate on a whiteboard across wi-fi. No registration or login required. Easy-to-use drawing interface. You can also import images, PDFs as well as maps from the Map app. Collaborations can be shared via email or other apps.

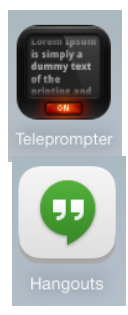

**On Air** A simple, teleprompter app. On Air will smoothly scroll a script and provides a great vehicle to practice a speech, deliver a podcast or for broadcasting live.

**Google Hangouts** - Online meeting space where students can collaborate, have debates and more. *Note: Requires a Google login.*

## Creating

Instructional strategies for Creating apps include:

- Write and publish articles and books
- Write and share digital stories
- Make movies and audio recordings
- Make multimedia presentations

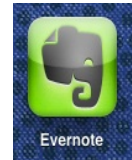

**Evernote** Lets you take typewritten notes, capture photos of items you want to remember, create to-do and task lists, record voice reminders, organize your creations into notebooks and share notes and notebooks via links or email.

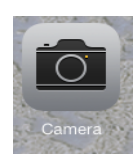

**Camera** - Use the iPad's built-in camera to create movies and photo slideshows.

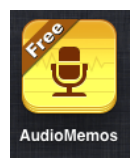

**AudioMemos** An voice recorder that creates and stores recordings on your iPad. Recordings up to 3MB in size can be emailed using the free version.

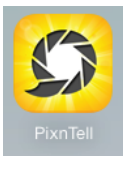

**Pixntell** - Allows you to make a movie from Photos and voice recording. Finished movies can be shared via email, YouTube, Dropbox and a few other options. Watermark can be removed for \$.99.

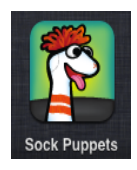

**Sock Puppets** - The free version gives the user 30-seconds to record a video using a selection of scenes, props and puppets combined with voice-over. *(Note: Contains MANY inapp purchases)*

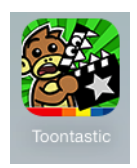

**Toontastic: FREE** - Guided creation of a story from introduction to conclusion. A limited number of characters and scenes are available in the free version but the user can create their own. *(Note: Contains MANY inapp purchases)*

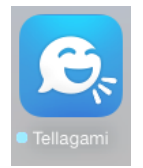

**Tellagami** - Select a character and a background and then record your message. Great for public service announcements or messages to "future me."

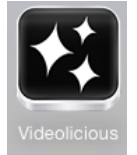

**Videolicious** Simple editing tools that let you record an introduction and/or conclusion for a video, select from four filters and add music. You can also use this app to record voice over for photos and make them into a movie.

*iPads and Bloom's Revised Taxonomy Laura Cummings Oakland Schools Educational Technology Consultant*